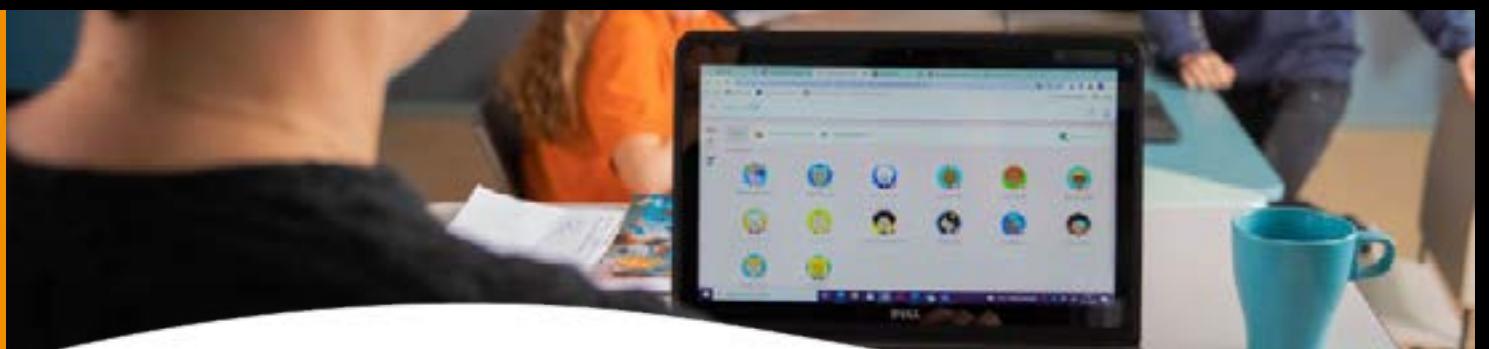

# **ICT-checklist**

Na een hectisch jaar staat de zomervakantie op het punt om te beginnen. In deze checklist staan acties voor de ICT-dienstverlening die helpen om het schooljaar goed af te sluiten en na de vakantie weer zorgeloos te beginnen.

## **Voor de zomervakantie**

## **Verwijderen van desktops/laptops uit de klassen**

Label de desktops en bijbehorende kabels voordat je deze losmaakt en het klaslokaal leeg haalt. Zorg dat duidelijk is: • In welke klas de desktop/laptop hoort.

- Welke kabels bij welke desktop/laptop horen.
- Welke kabel in welke ingang in de desktop/laptop hoort.

Door het labelen zorg je ervoor dat de juiste desktops/laptops weer in hetzelfde lokaal terugkomen. Ook weet je dan nog hoe ze moeten worden aangesloten op het digibord en/of monitor.

#### **Administratie**

In het nieuwe schooljaar zijn er eventueel nieuwe groepen of nieuwe medewerkers werkzaam op de school.

- Komen er nieuwe collega's werken, geef dit dan tijdig door via infodesk@derolfgroep.nl of maak een melding aan in Topdesk; wij zorgen er dan voor dat het account bij de start van het schooljaar beschikbaar is.
- Zorg dat tijdig aanpassingen in de groepen wordt gedaan. Middels ZuluConnect wordt de jaarovergang georganiseerd op basis van de informatie die in het leerlingadministratiesysteem staat.

#### **Laat apparatuur aanstaan**

De IT-apparatuur die aanwezig is op de scholen moet aanblijven gedurende de vakantieperiode. Dit geeft ons de kans om voor de start van het schooljaar van afstand belangrijke zaken te controleren.

# **Na de zomervakantie**

### **Aansluiten van desktop/laptop**

De labels helpen hier natuurlijk bij.

- Inloggen: nu de desktops/laptops weer zijn aangesloten; test het inloggen op de verschillende systemen. Log in als leerkracht met je gebruikersnaam en wachtwoord.
- Openen ZuluConnect.
	- Controleer of je gekoppeld bent aan de juiste groep.
	- Maak een uitdraai van de wachtwoordkaart van jouw groep, hiermee kan je testen of kinderen ook goed kunnen inloggen.
	- Print de wachtwoorddenlijst uit (hierdoor controleer je direct de printer).
- ls de desktop/laptop aangesloten op het Digibord; controleer of het Digibord werkt.
- Testen van schrijven: open een methode en schrijf een stuk tekst.

## **Chromebooks**

Controleer of het inloggen werkt zoals de bedoeling is.

- Start de Chromebook op en maak connectie met de WiFi.
- Start de Chromebook op met de juiste instellingen (plaatje of wachtwoord).
- Start het apparaat niet goed op? Druk dan de escape/refresh + powerbutton tegelijk in. Kijk of het apparaat dan aan gaat.

Heb je vragen over de producten? Neem gerust contact met ons op via **infodesk[@derolfgroep.nl](mailto:klantenservice%40derolfgroep.nl?subject=)** of **088 - 4101020**. We staan voor je klaar!

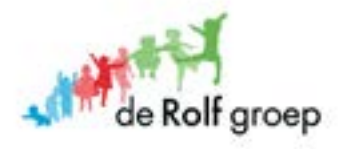